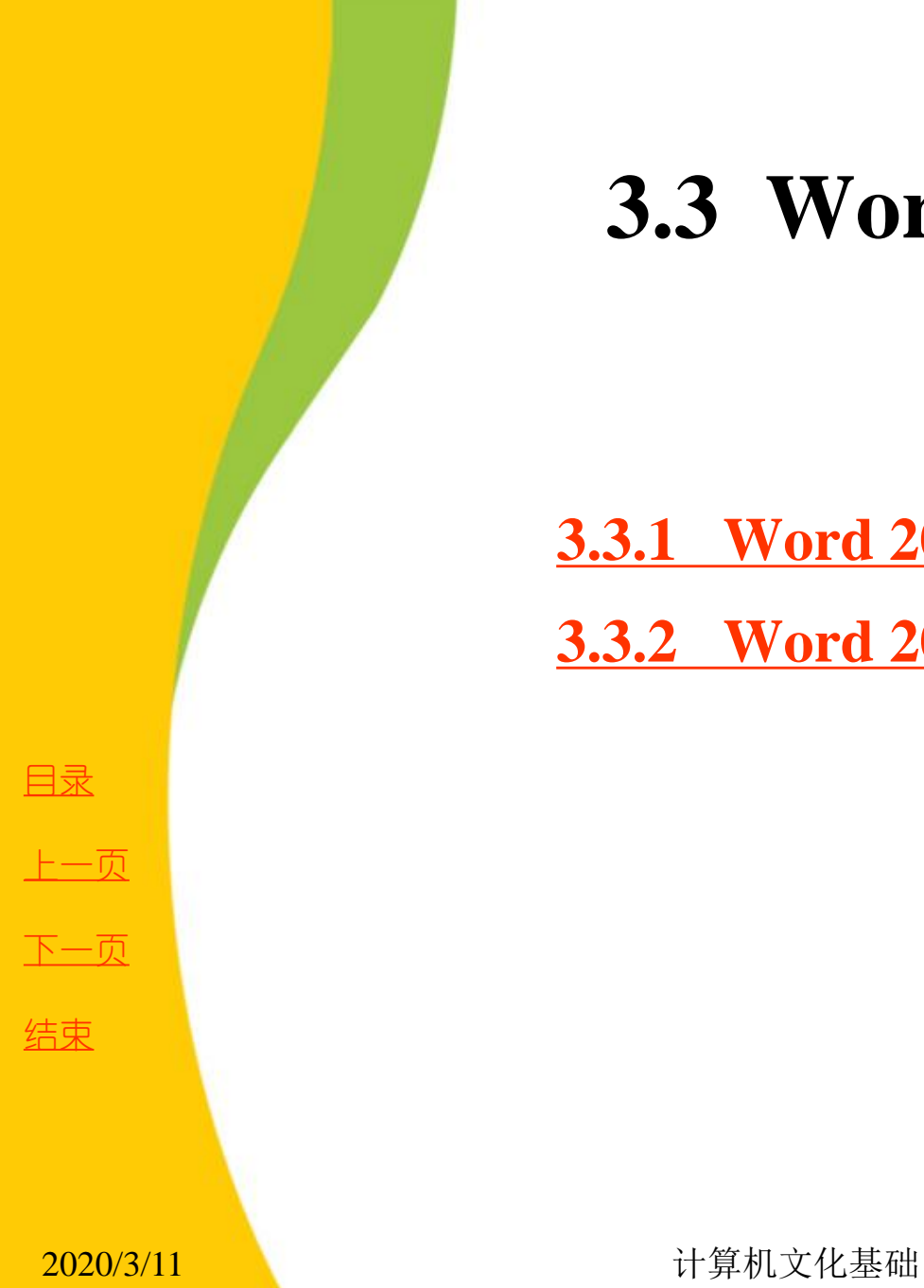

**3.3 Word 2010**概述

#### **[3.3.1 Word 2010](第3章1.ppt)**[的主要功能](第3章1.ppt) **3.3.2 Word 2010**的窗口界面

<span id="page-0-0"></span>

# **3.3.1 Word 2010**的主要功能

 **Word 2010** 是**Office 2010** 软件包中的文字处理软件,也是计算机 办公应用软件中使用最普及的软件之一。**Word 2010** 提供了强大的文 字处理功能,可创建专业水准的文档,用户可以轻松地与他人协同 工作并可在任何地点访问自己的文件。

**1.** 发现改进的搜索和导航体验

用户在导航窗格搜索框中输入要查找的关键字后,会发现,以前 的版本只能定位搜索的结果,而**Word 2010** 则可以列出整篇文档中所 有包含该关键字的位置,搜索结果快速定位并高亮显示与搜索条件 相匹配的关键词。

<span id="page-1-0"></span>[目录](#page-0-0) [上一页](#page-0-0) [下一页](#page-2-0) 结束

# **3.3.1 Word 2010**的主要功能

 **2.** 屏幕截图功能

以往要在**Word** 中插入屏幕截图时,需要安装专门的截图软件,而 **Word 2010** 则内置了屏幕截图功能,随时可以将截图插入到**Word** 文 档中。

 **3.** 图片处理功能

插入图片以后,利用**Word 2010** 新增的图片编辑工具,无需启动其 他图片编辑软件,就可以对图片进行裁剪、添加特效,或进行简单 的抠图操作,也可以轻松地将简单文档转化为艺术作品。

 **4.** 与他人同步工作

 **Word 2010** 重新定义了一起处理某个文档的方式。利用共同创作功 能,多个用户可以共同编辑同一个文档。对于企业和组织来说,与 **Office Communicator** 的集成,使用户能够查看一起编写文档的某个 人是否空闲,并在不离开**Word** 的情况下轻松会话。

<span id="page-2-0"></span>

[目录](#page-0-0)

[上一页](#page-1-0)

[下一页](#page-3-0)

# **3.3.1 Word 2010**的主要功能

 **5.** 几乎可以在任何地点访问和共享文档

联机发布文档,然后通过用户的计算机或基于**Windows Mobile** 的 **Smartphone** 可在任何地方访问、查看和编辑这些文档。通过**Word 2010 Web** 应用程序,用户可以在多个地点和多种设备上获得一流的 文档体验。当在办公室、家里之外通过**Web** 浏览器编辑文档时,不 会削弱用户已经习惯的高质量查看体验。

 **6.** 利用增强的用户体验完成更多工作

 **Word 2010** 简化了用户使用功能的方式。新增的**Microsoft Office Backstage** 视图替换了传统菜单。利用改进的功能区,用户可以快速 访问常用命令,更加符合工作风格需要。

<span id="page-3-0"></span>[目录](#page-0-0) [上一页](#page-2-0) [下一页](#page-4-0) 结束

 **Microsoft Word** 从**Word 2007** 升级到**Word 2010**,其最显著的变 化就是用"文件"按钮代替了**Word 2007** 中的**Office** 按钮,使用户更 容易从**Word 2003** 和**Word 2000** 等旧版本中转移。另外,**Word 2010**  取消了传统的菜单操作方式,而代之以功能区。在**Word 2010** 窗口上 方看起来像菜单的名称其实是功能区中某个选项卡的名称,当单击 这些名称时并不会打开菜单,而是切换到与之相对应的功能区面板。 每个功能区根据功能的不同又分为若干个组。

[目录](#page-0-0)

[上一页](#page-3-0)

<span id="page-4-0"></span>[下一页](#page-5-0)

#### **1.**" 开始"选项卡

"开始"选项卡中包括"剪贴板"、"字体"、"段落"、"样 式"和"编辑"五个组,对应**Word 2003**的"编辑"和"段落"菜单 部分命令。该选项卡主要用于帮助用户对**Word 2010** 文档进行文字 编辑和格式设置,是用户最常用的选项卡,如图**3-29** 所示。

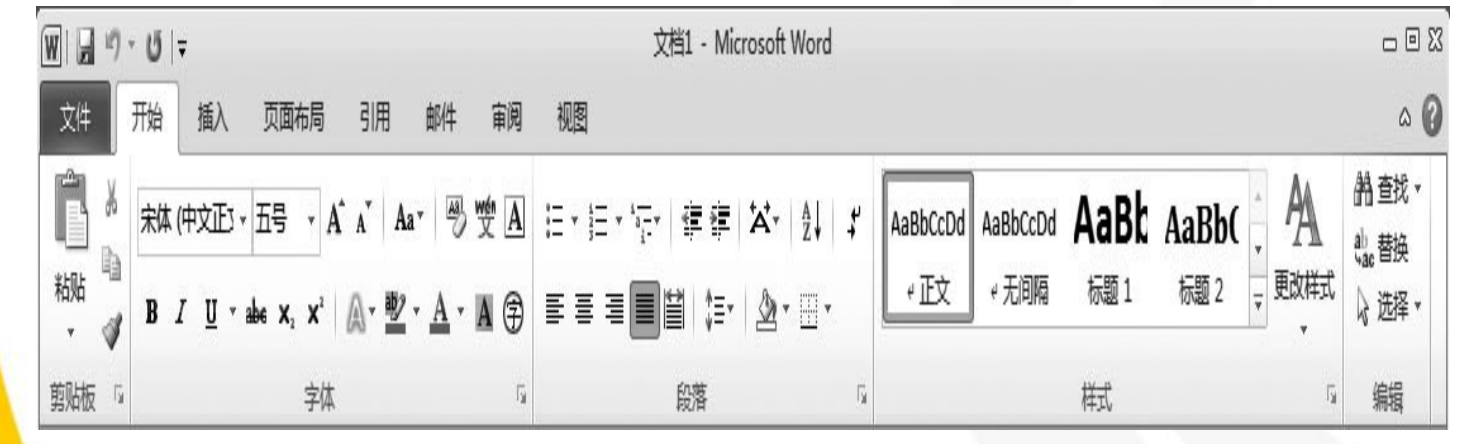

图3-29 "开始"选项卡

[目录](#page-0-0)

[上一页](#page-4-0)

[下一页](#page-6-0)

结束

<span id="page-5-0"></span>**2020/3/11 计算机文化基础** 6

#### **2.**" 插入"选项卡

"插入"选项卡包括"页"、"表格"、"插图"、"链接"、 "页眉和页脚"、"文本"、"符号"等组,对应**Word 2003**中"插 入"菜单的部分命令,主要用于在**Word 2010**文档中插入各种元素, 如图**3-30**所示。

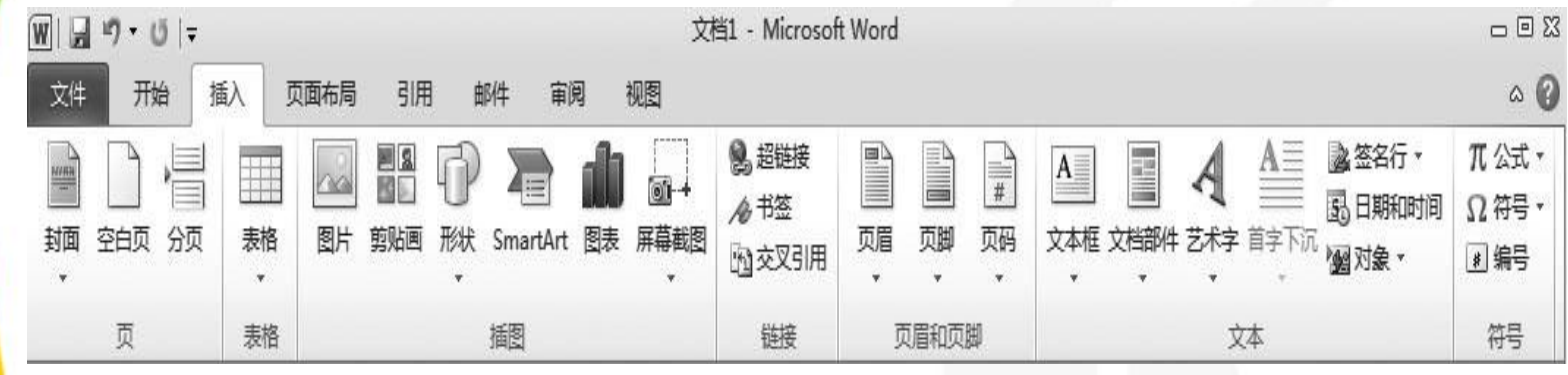

图3-30 "插入"选项卡

[目录](#page-0-0)

[上一页](#page-5-0)

[下一页](#page-7-0)

结束

<span id="page-6-0"></span>2020/3/11 1 2020/3/11 计算机文化基础

#### **3.**" 页面布局"选项卡

"页面布局"选项卡包括"主题"、"页面设置"、"稿纸"、 "页面背景"、"段落"、"排列"几个组,对应**Word 2003** 的 "页面设置"菜单和"段落"菜单中的部分命令,用于帮助用户设 置**Word 2010**文档页面样式,如图**3-31** 所示。

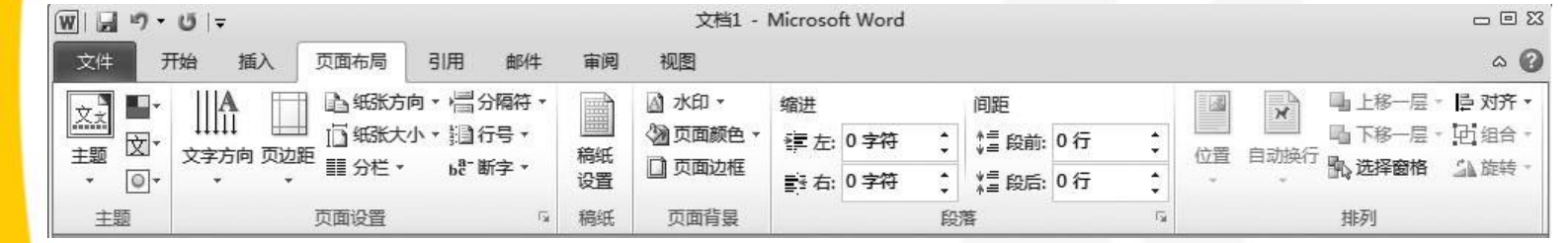

图3-31 "页面布局"选项卡

[目录](#page-0-0)

[上一页](#page-6-0)

<span id="page-7-0"></span>[下一页](#page-8-0)

**4.**" 引用"选项卡

"引用"选项卡包括"目录"、"脚注"、"引文与书目"、 "题注"、"索引"和"引文目录"几个组,用于实现在**Word 2010**  文档中插入目录等比较高级的功能,如图**3-32** 所示。

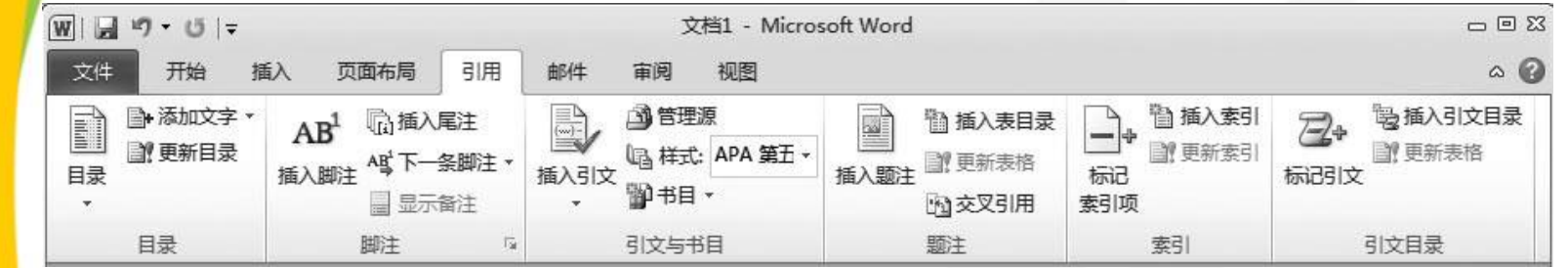

图3-32 "引用"选项卡

[目录](#page-0-0)

[上一页](#page-7-0)

<span id="page-8-0"></span>[下一页](#page-9-0)

#### **5.**" 邮件"选项卡

"邮件"选项卡包括"创建"、"开始邮件合并"、"编写和插 入域"、"预览结果"和"完成"几个组。该功能区的作用比较专 一,专门用于在**Word 2010** 文档中进行邮件合并方面的操作,如图**3- 33** 所示。

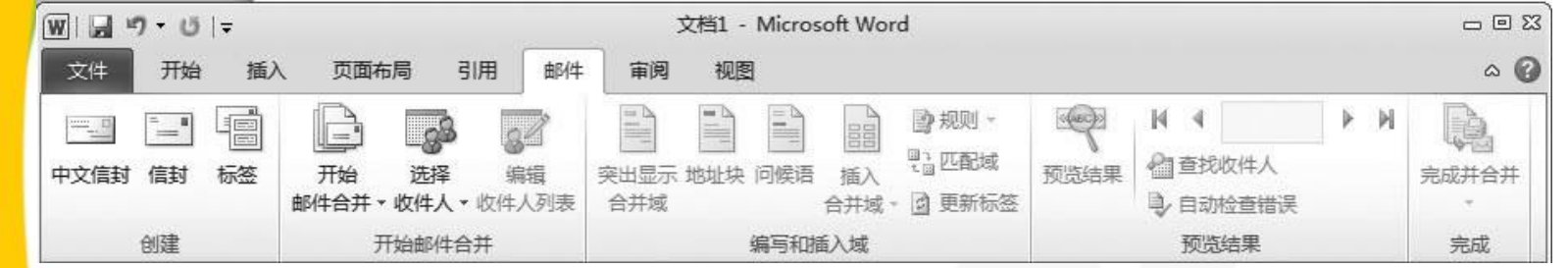

图3-33 "邮件"选项卡

[目录](#page-0-0)

[上一页](#page-8-0)

<span id="page-9-0"></span>[下一页](#page-10-0)

#### **6.**" 审阅"选项卡

"审阅"选项卡包括"校对"、"语言"、"中文简繁转换"、 "批注"、"修订"、"更改"、"比较"和"保护"几个组,主 要用于对**Word 2010** 文档进行校对和修订等操作,适用于多人协作 处理**Word2010** 长文档,如图**3-34** 所示。

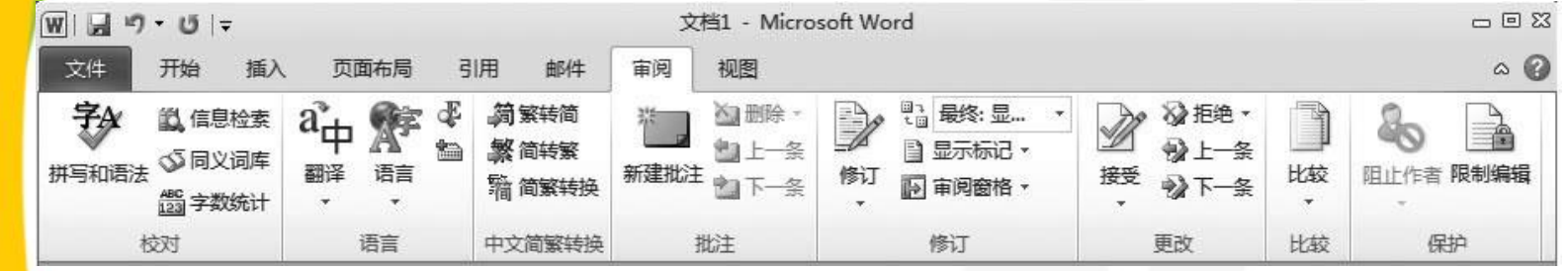

图3-34 "审阅"选项卡

<span id="page-10-0"></span>

[目录](#page-0-0)

[上一页](#page-9-0)

[下一页](#page-11-0)

**7.**" 视图"选项卡

"视图"选项卡包括"文档视图"、"显示"、"显示比例"、 "窗口"和"宏"几个组,主要用于帮助用户设置**Word 2010** 操作 窗口的视图类型,以方便操作,如图**3-35** 所示。

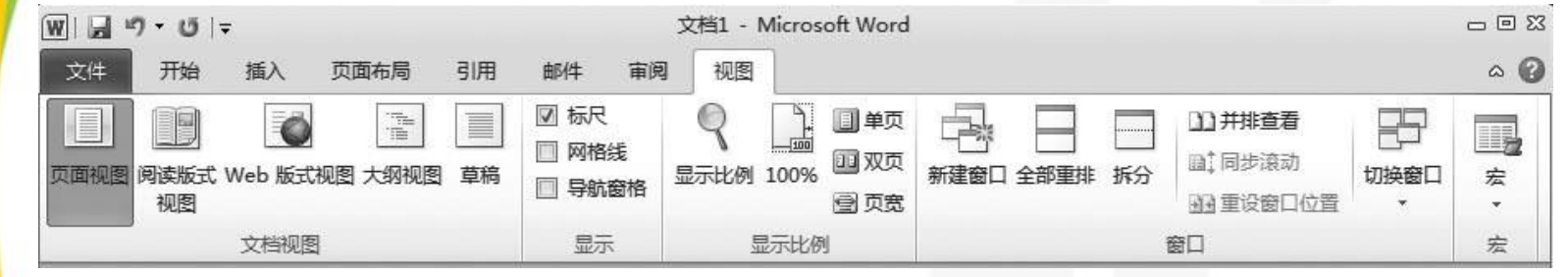

图3-35 "视图"选项卡

[目录](#page-0-0)

[上一页](#page-10-0)

<span id="page-11-0"></span>[下一页](#page-12-0)

**8.**" 加载项"选项卡

"加载项"选项卡仅包括"菜单命令"组。加载项可以为**Word**  2010 安装附加属性,如自定义的工具栏或其他命令扩展。"加载项" 选项卡可以在**Word 2010** 中添加或删除加载项。

<span id="page-12-0"></span>[目录](#page-0-0) [上一页](#page-11-0) [下一页](#page-12-0) 结束